## [활용 팁] AGD10\_Add XY Data

소프트웨어: ArcGIS 10.0 for Desktop / 플랫폼: Windows XP, Windows Vista, Windows 7

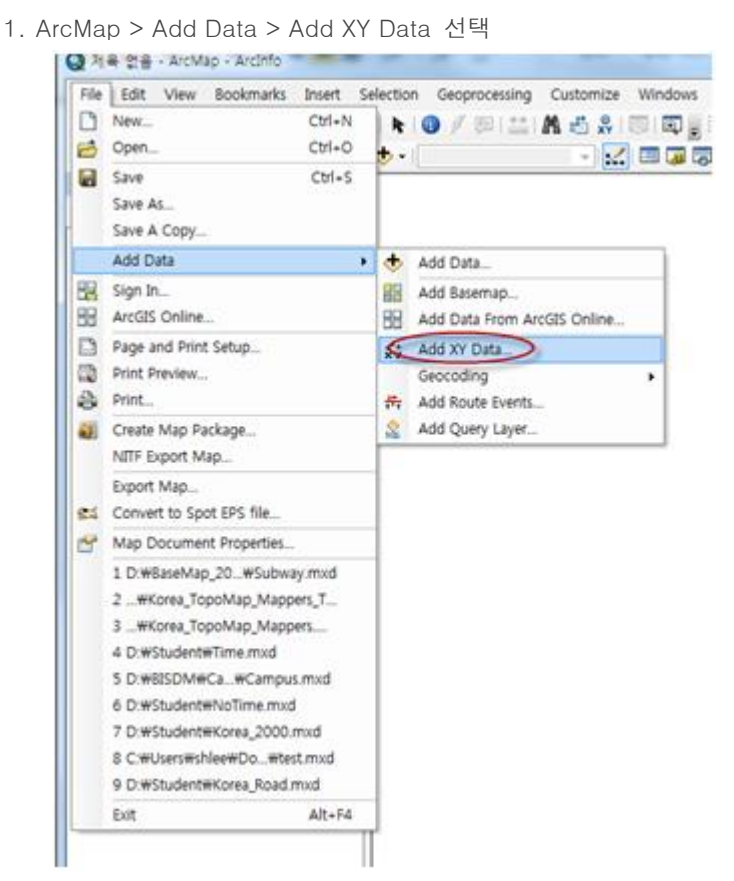

2. 해당 엑셀(\*.xls) 선택과 X 필드, Y 필드, 사용한 좌표체계 선택

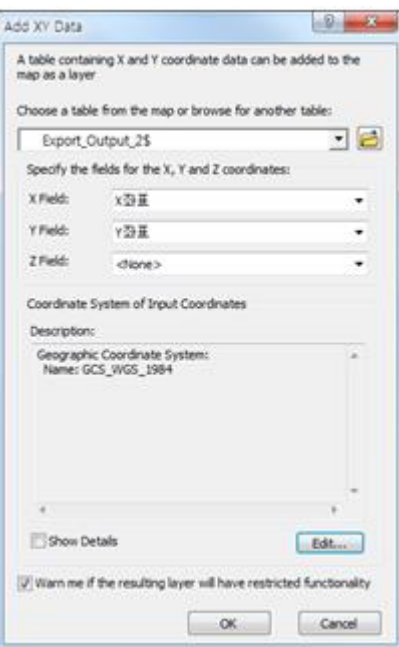

3. Object-ID 에 관한 메시지 확인

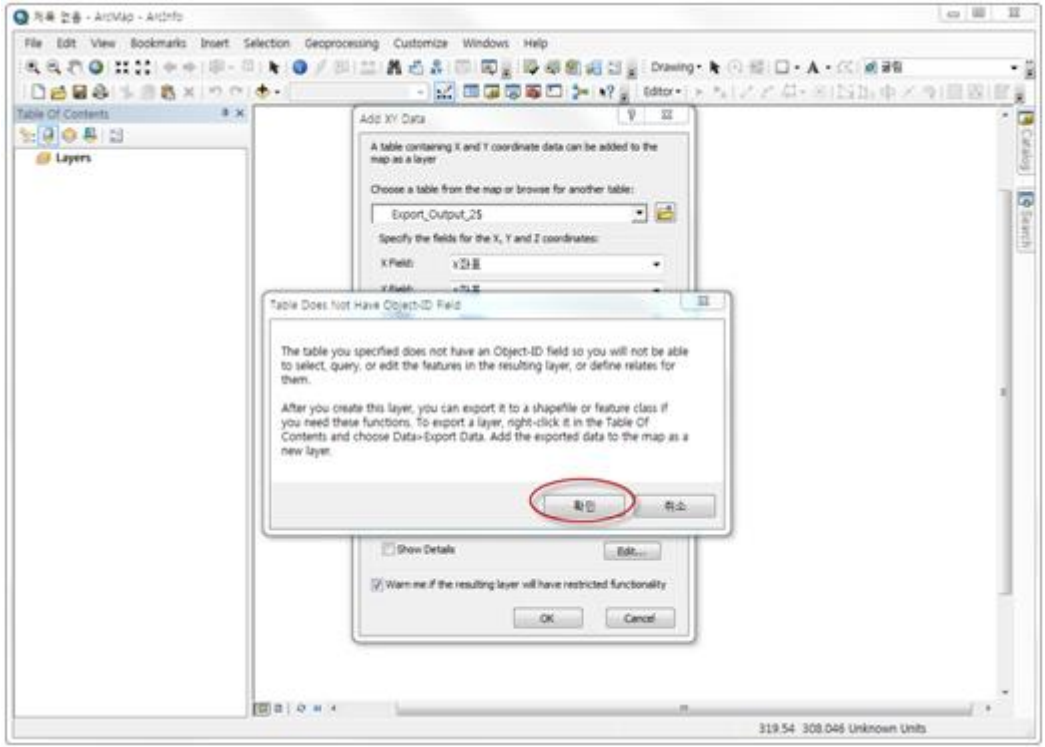

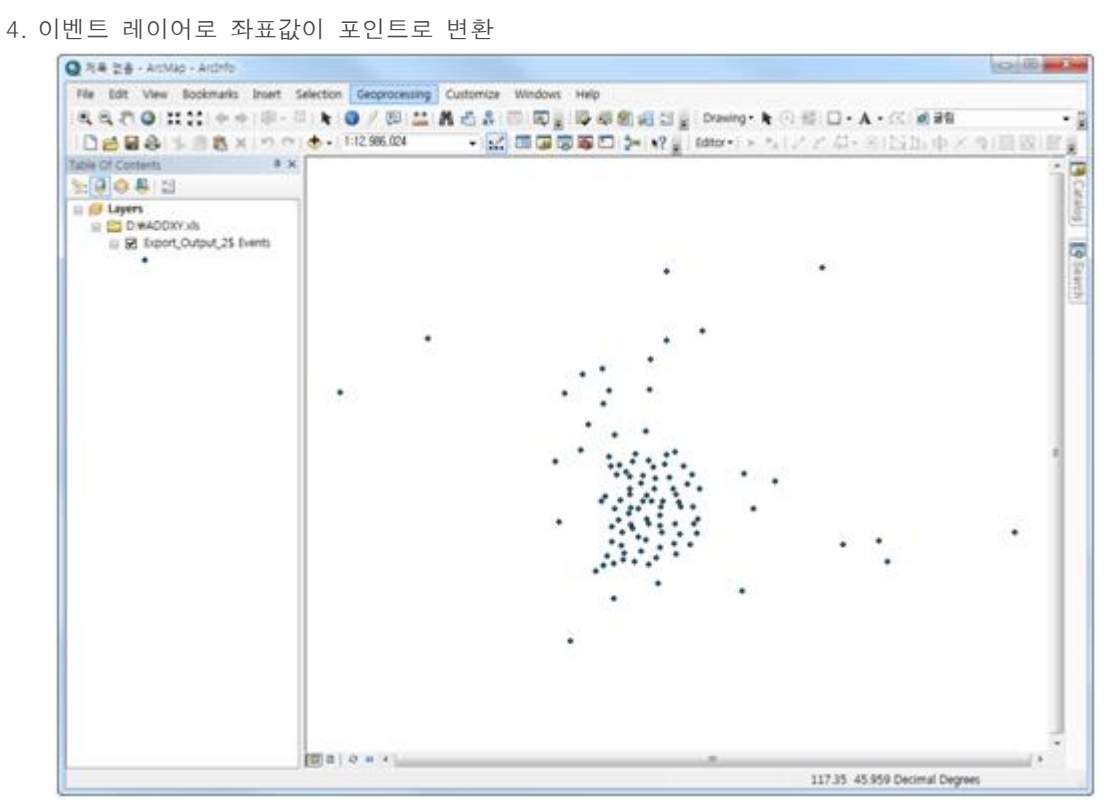

5. 이벤트 레이어를 데이터 내보내기로 Shp 파일로 변환

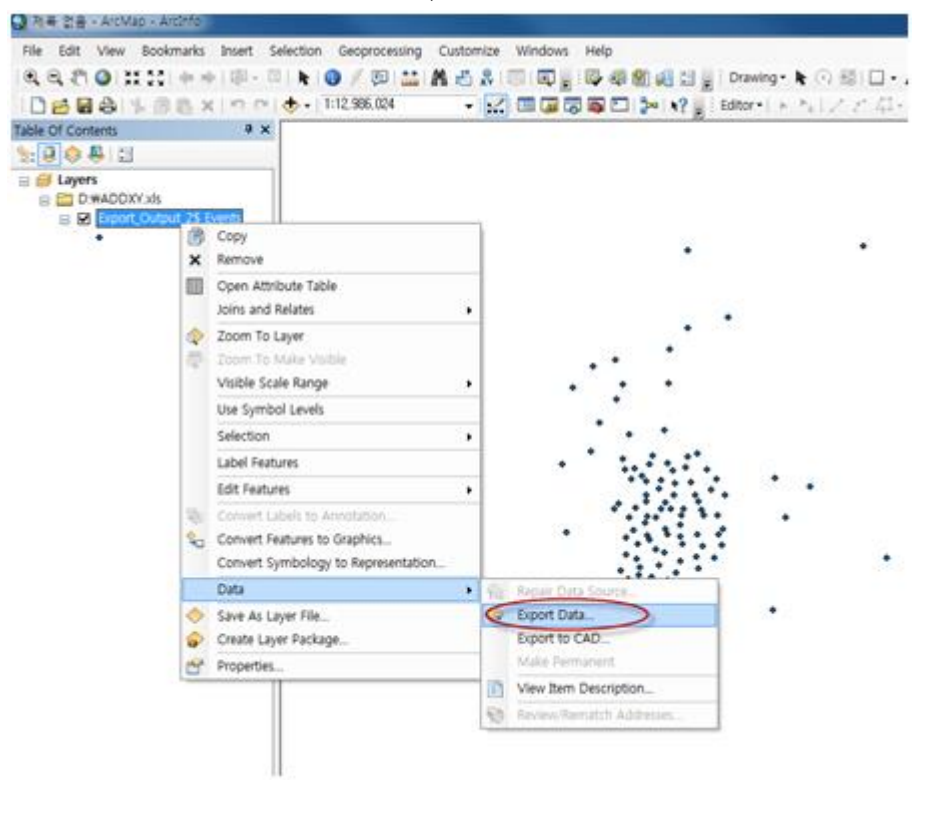

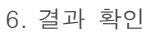

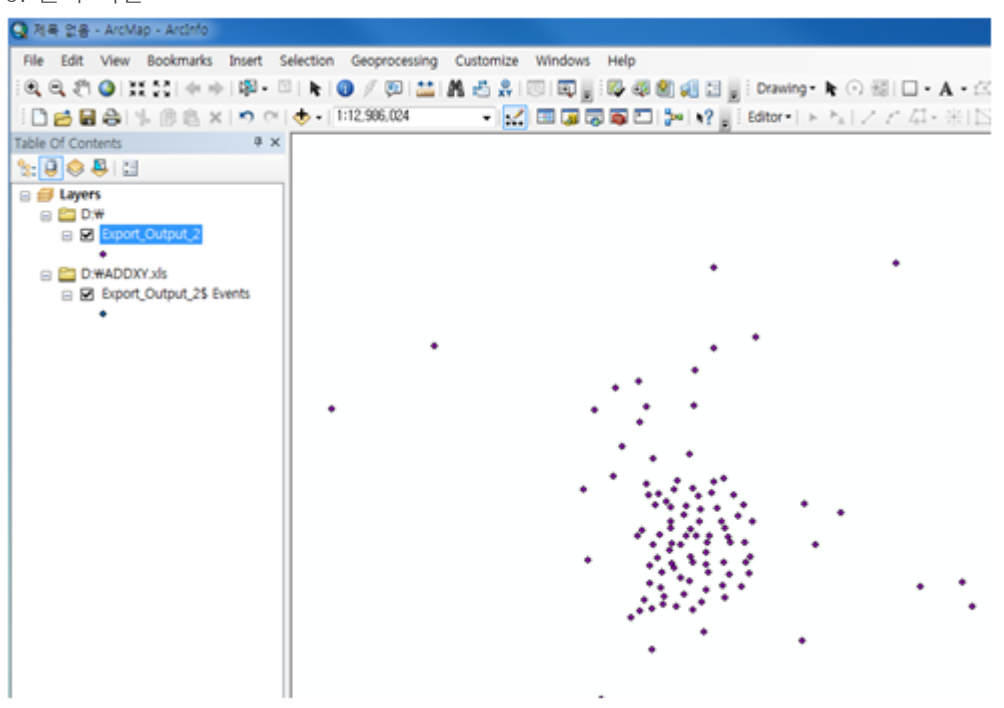